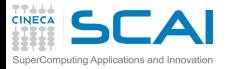

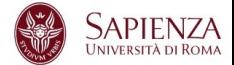

## Programmazione Avanzata

## Vittorio Ruggiero

(v.ruggiero@cineca.it)

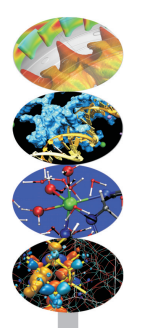

Roma, Marzo 2017

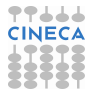

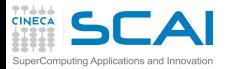

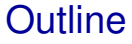

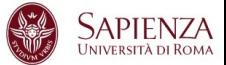

<span id="page-1-0"></span>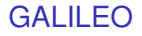

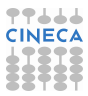

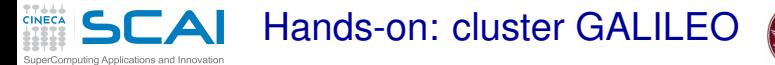

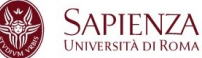

 $\triangleright$  Access to login node of GALILEO cluster

ssh -X <user name>@login.galileo.cineca.it

- $\triangleright$  Login nodes are reserved solely for the purpose of managing your files and submitting jobs to the batch system
- $\triangleright$  CPU time and memory usage are severely limited on the login nodes

```
Model: IBM NeXtScale
Architecture: Linux Infiniband Cluster
Processors Type: 2 8-cores Intel Haswell 2.40 GHz per node
Cores: 16 cores/node, 8256 cores in total
Accelerators: 2 Intel Phi 7120p per node on 384 nodes (768 in total);
              2 NVIDIA K80 per node on 40 nodes (80 in total)
RAM: 128 GB/node, 8 GB/core
OS: RedHat CentOS release 7.0
```
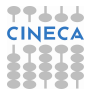

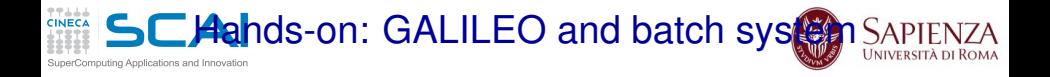

- $\triangleright$  The batch system allows users to submit jobs requesting the resources (nodes, processors, memory,etc ..) that they need.
- $\triangleright$  The jobs are queued and then run as resources become available
	- $\triangleright$  To access to compute node run the command

```
qsub -I -l select=1:ncpus=1:mem=2Gb,walltime=2:00:00 -A
<account_name> -q <queue_name> -W group_list= <group_name>
```
**SCAHands-on: GALILEO and modules** 

ting Anglications and Innovatio

- $\triangleright$  A basic default environment is already set up by the system login configuration files, but it does not include the application environment.
- $\triangleright$  The applications need to be initialized for the current shell session by means of the module command
	- $\triangleright$  To show the available modules on the machine: **module**  $a\mathbf{v}$
	- $\triangleright$  To show the modules currently loaded on the shell session: **module li**
	- $\triangleright$  To load a module, e.g:  $module$  load  $qnu/4.9.2$
	- $\triangleright$  To unload a module, e.g:  $module$  unload  $qnu/4.9.2$
	- $\triangleright$  To unload all the loaded modules, e.g: module purge

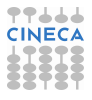

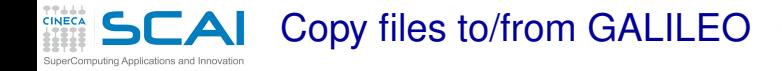

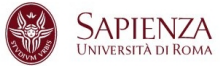

## $\blacktriangleright$  How to copy a file from a local machine to a remote server?

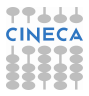

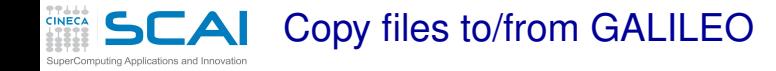

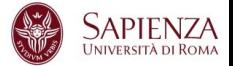

 $\triangleright$  How to copy a file from a local machine to a remote server?

**scp /file/to/send username@remote:/where/to/put**

 $\blacktriangleright$  How to copy a file from a a remote server to a local machine?

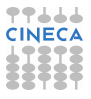

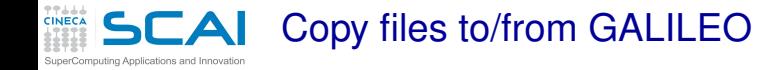

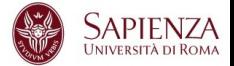

 $\blacktriangleright$  How to copy a file from a local machine to a remote server?

**scp /file/to/send username@remote:/where/to/put**

 $\triangleright$  How to copy a file from a a remote server to a local machine?

**scp username@remote:/file/to/send /where/to/put**

 $\triangleright$  To get more ideas on this you can read

**man scp**

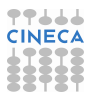